$\left\langle \boldsymbol{\zeta}\right\rangle$  Every researcher should have  $\Box$  an ORCID iD, because it helps to clearly assign research results to the authors and thereby supports the dissemination and visibility. Both the researchers and the University of Bern benefit from this.»

#### **Prof. Dr. Christian Leumann**  Rector of the University of Bern/ Head of a research group at the Department of Chemistry and Biochemistry

«ORCID enables an unambiguous link between researchers, their research and affiliations. Thus, ORCID contributes to a transparent and trustworthy dissemination of scientific information, data and publications.»

**Prof. Dr. med. Matthias Egger** President of the National Research Council of the SNSF /director of the Institute of Social and Preventive Medicine, University of Bern

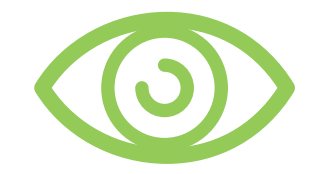

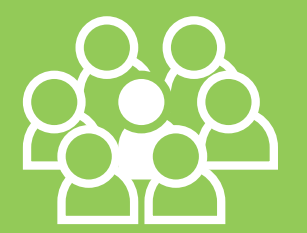

## Are you unique yet?

Even though your research is unique, your name might not be. Make yourself unique with ORCID iD.

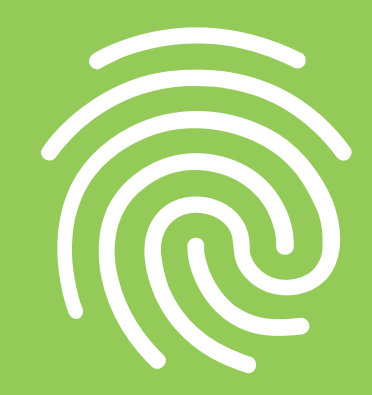

#### www.unibe.ch/ub/orcid

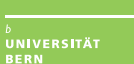

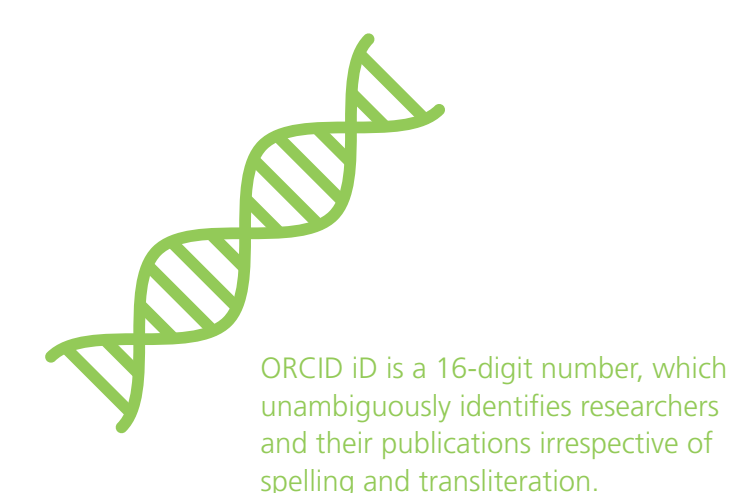

ORCID is a non-profit initiative supported by universities, academies, research funders, publishing houses and libraries worldwide.

Register your personal ORCID iD free of charge via orcid.org. You can add information about publications, education, jobs and funding to your profile.

### Why ORCID?

- $\rightarrow$  Thanks to your ORCID iD both your research activities and your publications are more visible.
- $\rightarrow$  Academic workflows become easier and you save time because you have to make entries in fewer systems.
- $\rightarrow$  Often ORCID iDs are required when applying for funding or submitting manuscripts for publication.
- $\rightarrow$  Wherever you work, your ORCID iD stays with you throughout your career.

# ORCID

#### How to register?

 You can register and connect your ORICD iD via BORIS, the institutional repository of the University of Bern. This process only takes 30 seconds.

5 steps to register your ORCID iD:

- Log in to BORIS (https://boris.unibe.ch)
- 2 Click the ORCID tab
- Click the button «Connect your ORCID iD»
- Add/choose your email-address and password
- 5 Click the button «authorize» done. Now you can directly export your publications from BORIS to ORCID or vice versa.

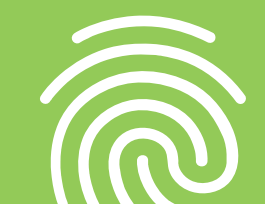